## Wizualizacja kartograficzna

GEOINFORMACJA, IV

ANNA DMOWSKA

# Ćwiczenie 4b

POŁĄCZENIA LOTNICZE

## Glob ziemski w QGIS

#### Dane

• Proszę pobrać ze strony <https://www.naturalearthdata.com/>warstwę **Admin 0 – Countries(without lakes) w skali 1:10m** oraz warstwę **Airports** (ne\_10m\_airports)

## Definiowanie układu współrzędnych

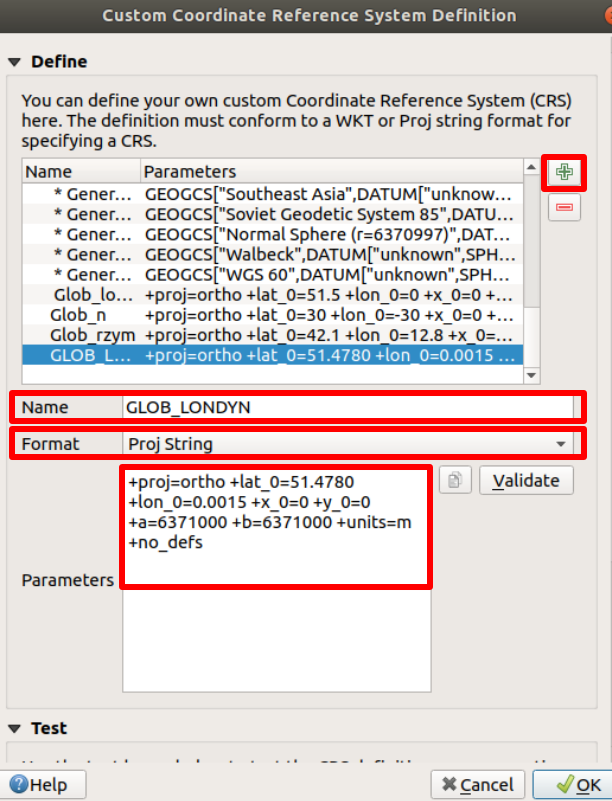

#### **Settings – Custom projections**

- Dodać nowy układ odniesienia (+)
- Zdefiniować nazwę (w przykładzie Name – GLOB LONDYN)
- Format zapisu parametrów wskazać Proj String
- Zdefiniować parametry układu odniesienia

+proj=ortho +lat\_0=51.4780 +lon  $0=0.0015 +x$   $0=0 +y$   $0=0$ +a=6371000 +b=6371000 +units=m +no\_defs

## Definiowanie układu współrzędnych

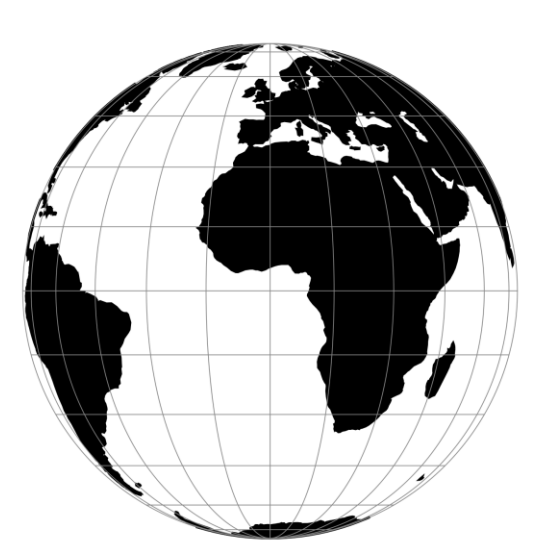

Odwzorowanie azymutalne**wyśrodkowane wokół określonej szerokości i długości geograficznej zdefiniowanej przez parametry +lat\_0, +lon\_0**

#### **Proj String**

+proj=ortho +lat\_0=51.4780 +lon\_0=0.0015 +x\_0  $=0 +y$  0=0 +a=6371000 +b=6371000 +units=m +no\_defs

#### +proj=ortho ortographic projection

+lat\_0=51.4780 - Szerkość punktu początkowego (latitude of orgin) ; +lon\_0=0.0015 - Południk środkowy (central meridian) +x\_0=0 odciętą punktu głównego (false easting), +y\_0=0 rzędną punktu głównego (false northing), +a=6371000 promień wielkiej pół osi elipsy +b=6371000 promień małej pół osi elipsy +units=m – Jednostka miary (m) +no\_defs

#### Dane

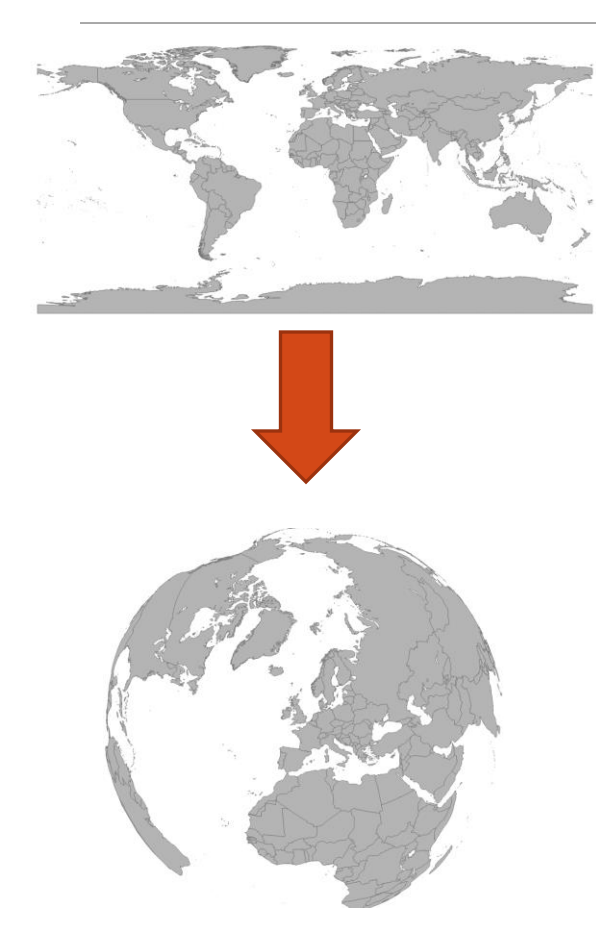

Wczytanie do QGIS warstwy zawierającej granice państw (ne\_10m\_admin\_0\_countries\_lakes). Warstwa ta ma oryginalnie przypisany układ WGS84 (EPSG:4326**)**

Zmiana układu odniesienia na zdefiniowany przez użytkownika (GLOB\_LONDYN). Zdefiniowany układ odniesienia znajduje się w grupie User Defined Coordinate Systems.

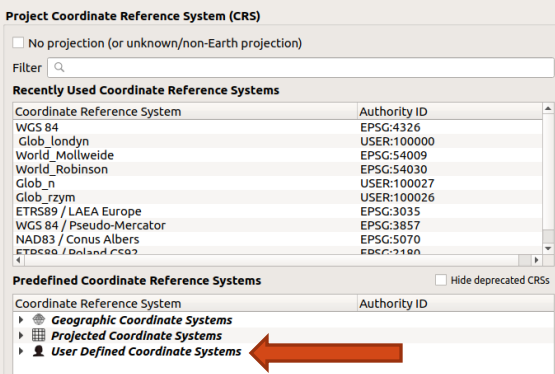

## Dodanie siatki współrzędnych geograficznych

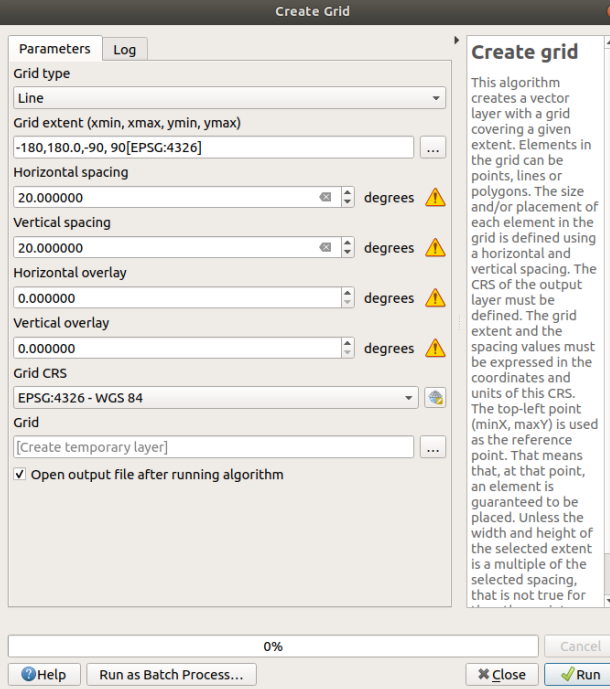

- Zmienić układ odniesienia na EPSG:4326
- Dodanie wektorowej siatki (Vector Research Tools – Create Grid).
- Typ siatki: linia
- Zakres: -180, 180, -90, 90
- Odstęp między liniami (Horizontal, Vertical spacing) - 20

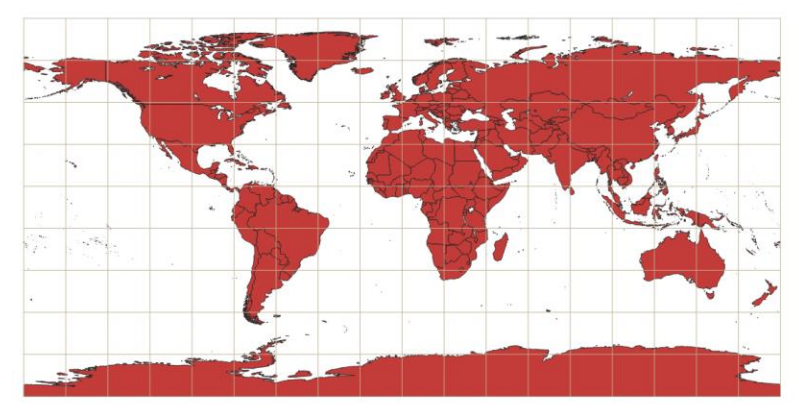

## Dodanie siatki współrzędnych geograficznych

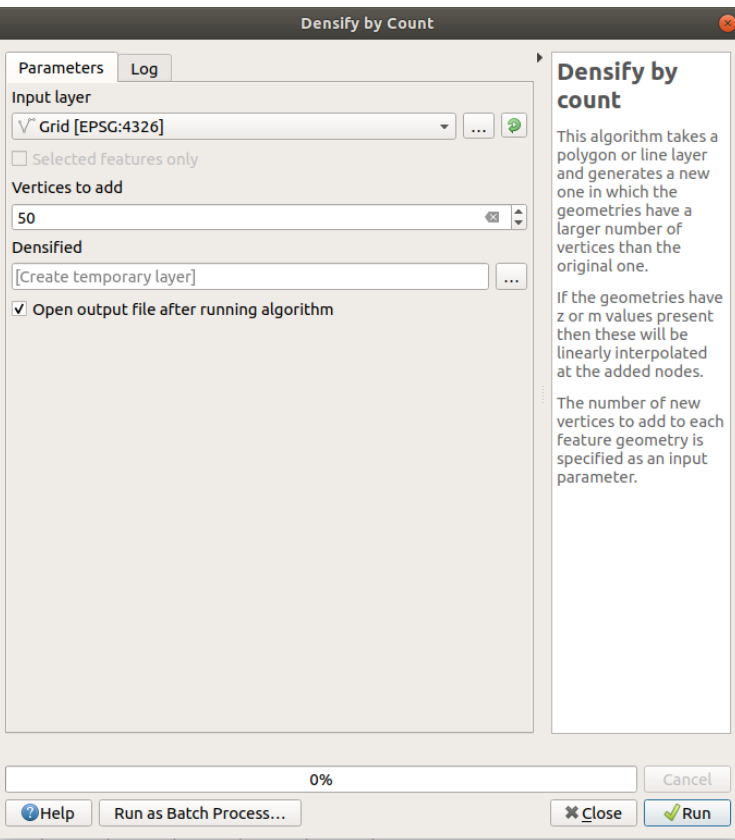

- *Vector – Geometry Tools – Densify by count*
- Input layer: siatka
- Vertices to add: 50

Narzędzie Densify by count tworzy nową warstwę zawierającą zwiększoną liczbę wierzchołków.

## Dodanie siatki współrzędnych geograficznych

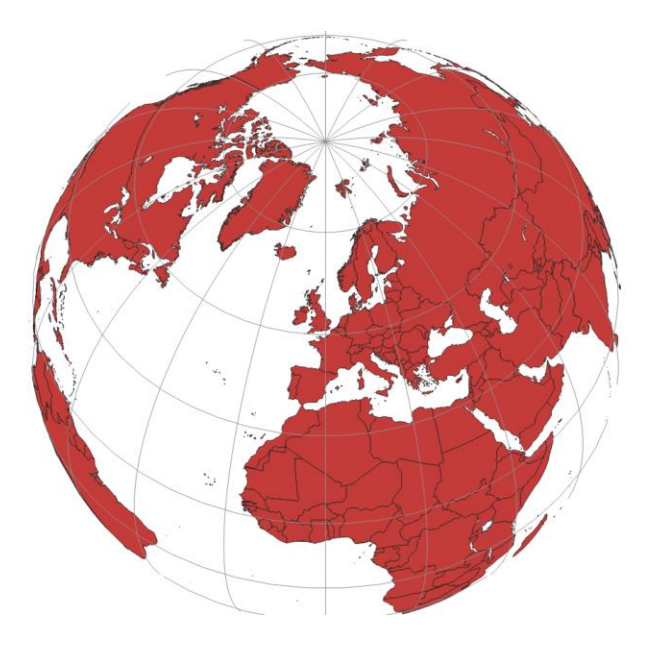

• *Zmienić układ odniesinia na zdefiniowany przez użytkownika (GLOB LONDYN)*

- *Utworzyć warstwę tymczasową Layer – Create Layer – New Temporary Scratch Layer*
- *Layer name – Glob\_londyn*
- *Geometry type – Point*
- *CRS – zdefiniowany przez użytkownika - GLOB LONDYN*

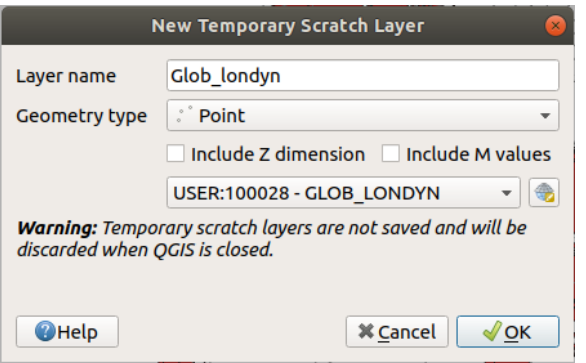

**Zostanie dodana pusta warstwa. Używając narzędzia edycji należy wstawić punkt w dowolnym miejscu, zapisać zmiany i zakończyć edytowanie warstwy**

- *Zmienić Symbol Layer Type na Geometry Generator*
- *Wprowadzić wyrażenie* buffer(make\_point(0,0), 6350000, 20)
- Geometry type poligon

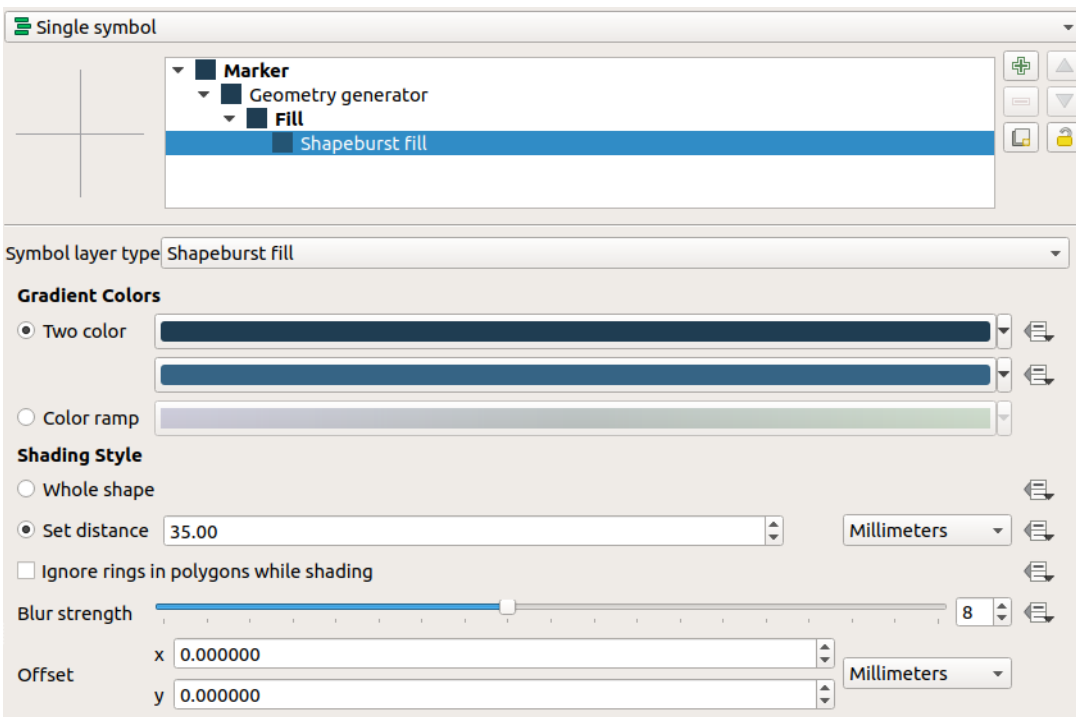

- *Dla warstwy Glob\_londyn zmienić Simple Fill na Shapeburst fill*
	- *Two colors: #1f3d52, #366485*
	- *Set distance: 35*
	- *Blur strenght: 8*

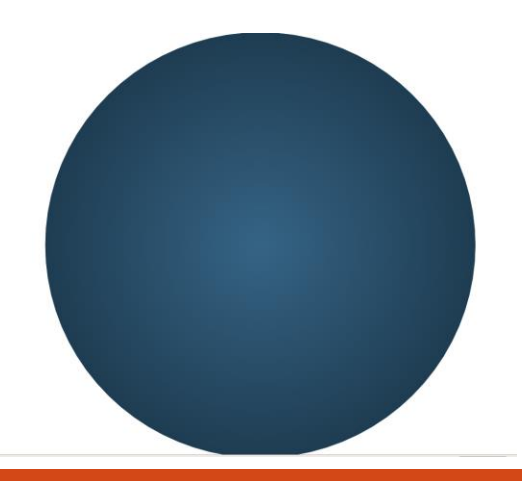

• *Dla warstwy siatka\_geo wybrać kolor linii #132633, o szerokości 0.35mm*

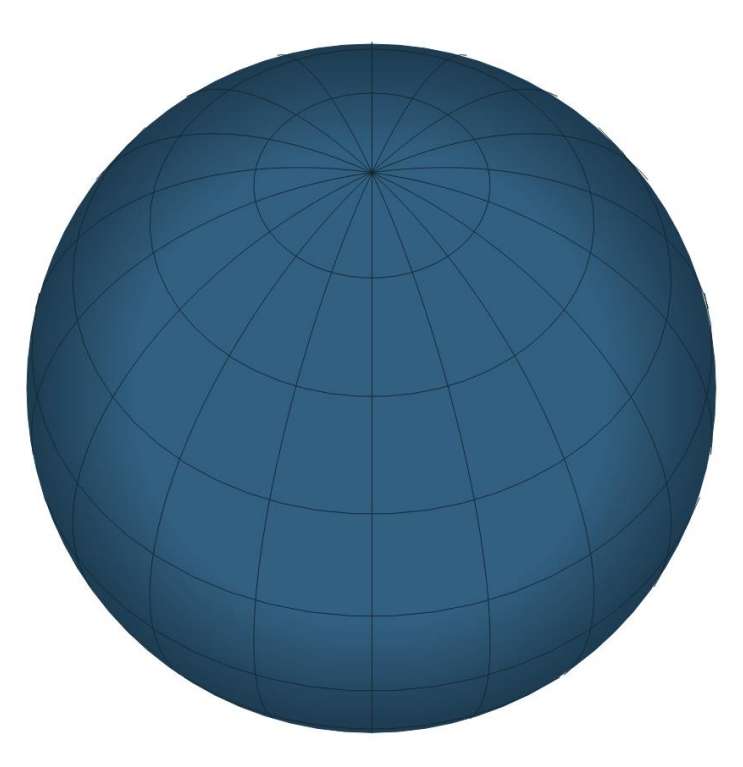

- *Dla warstwy z państwami (ne\_10m\_admin\_0...)* 
	- *zmienić kolor wypełnienia na ciemnoszary,*
	- *dla granic (outline) ustawić kolor ciemnoszary, półprzezroczysty.*
	- *Layer blending zmienić z Blending Mode – Layer z Normal na Hard Light*

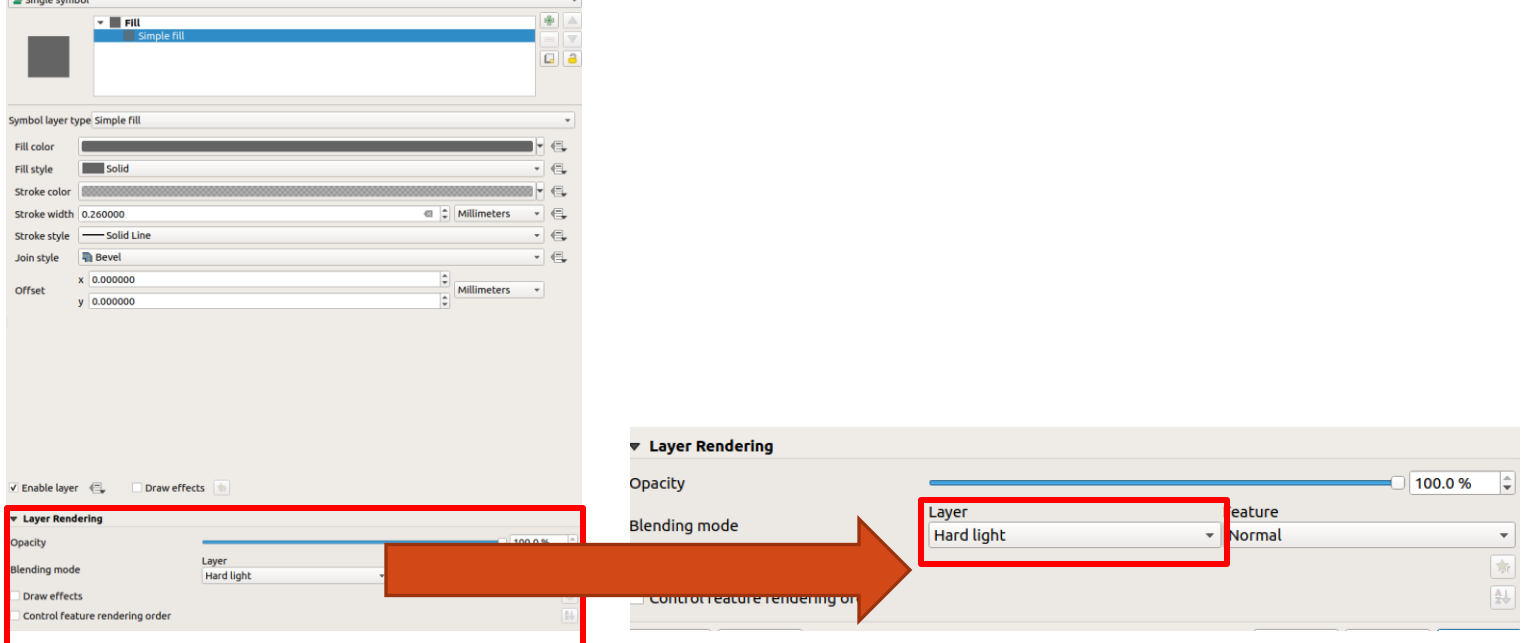

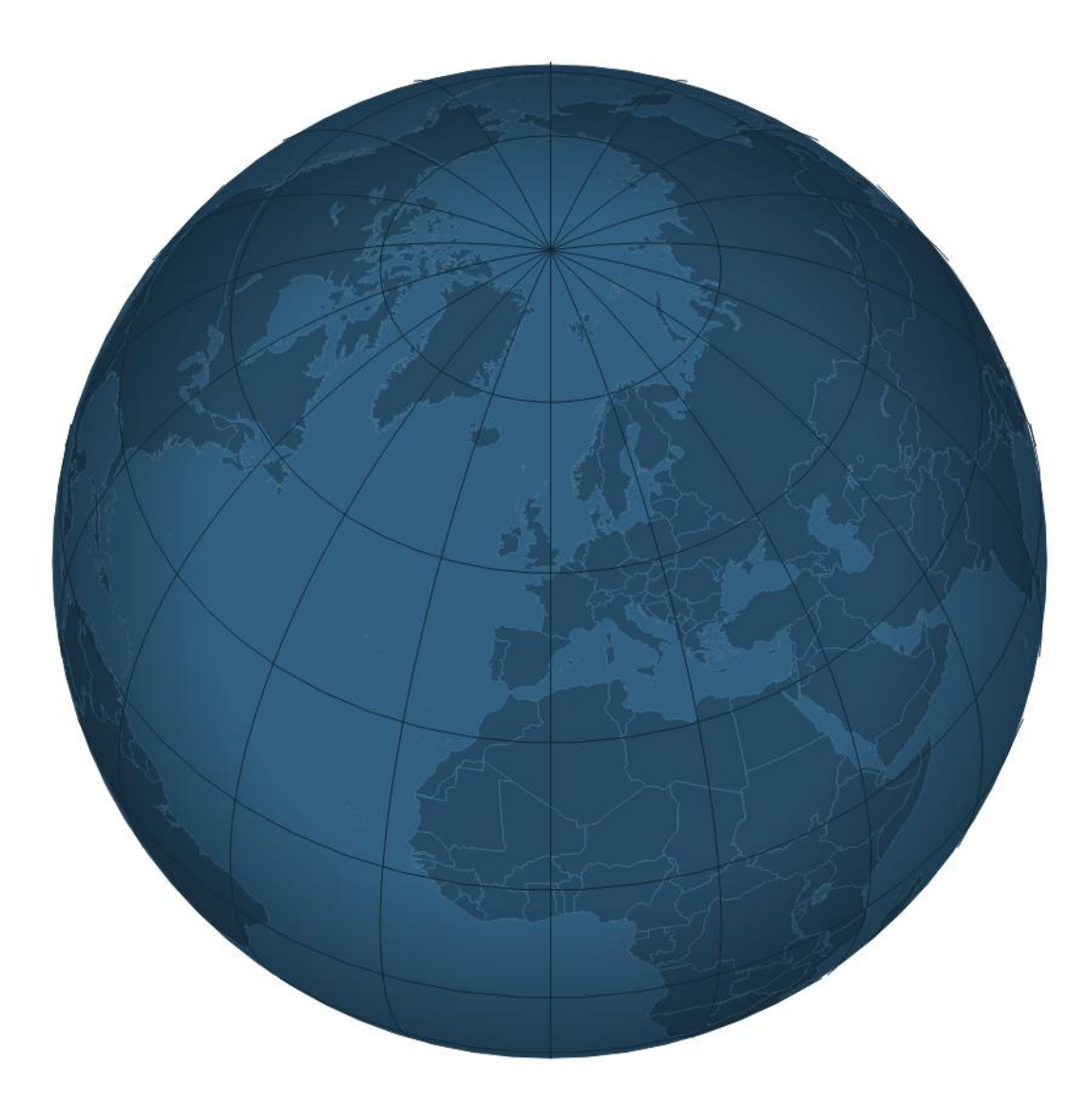

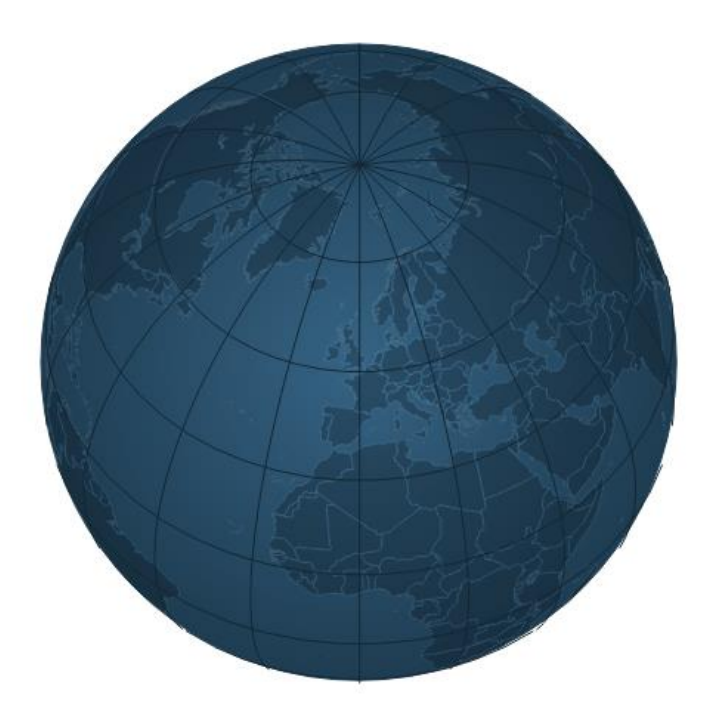

• *Do wizualizacji przedstawiającej glob ziemski dodana zostanie warstwa przedstawiająca połączenia między lotniskiem JFK a 10 największymi lotniskami docelowymi.*

- Strona internetowa pozwala na wyszukanie lotnisk docelowych dla dowolnego lotniska na świecie <https://www.flightsfrom.com/>
- Na zakładce *Destinations* można posortować lotniska m.in.. wg wielkości lotniska (biggest airport) lub długości lotu (longest flights, shortes flights)
- W poniższym przykładzie jako lotnisko wylotu wybrane zostało lotnisko JFK. Następnie używając skrótów nazw lotnisk zostało wybranych 10 największych lotnisk docelowych (IST, FRA, CDG, ORD, DFW, AMS, LHR, DXB, MUC, PVG)

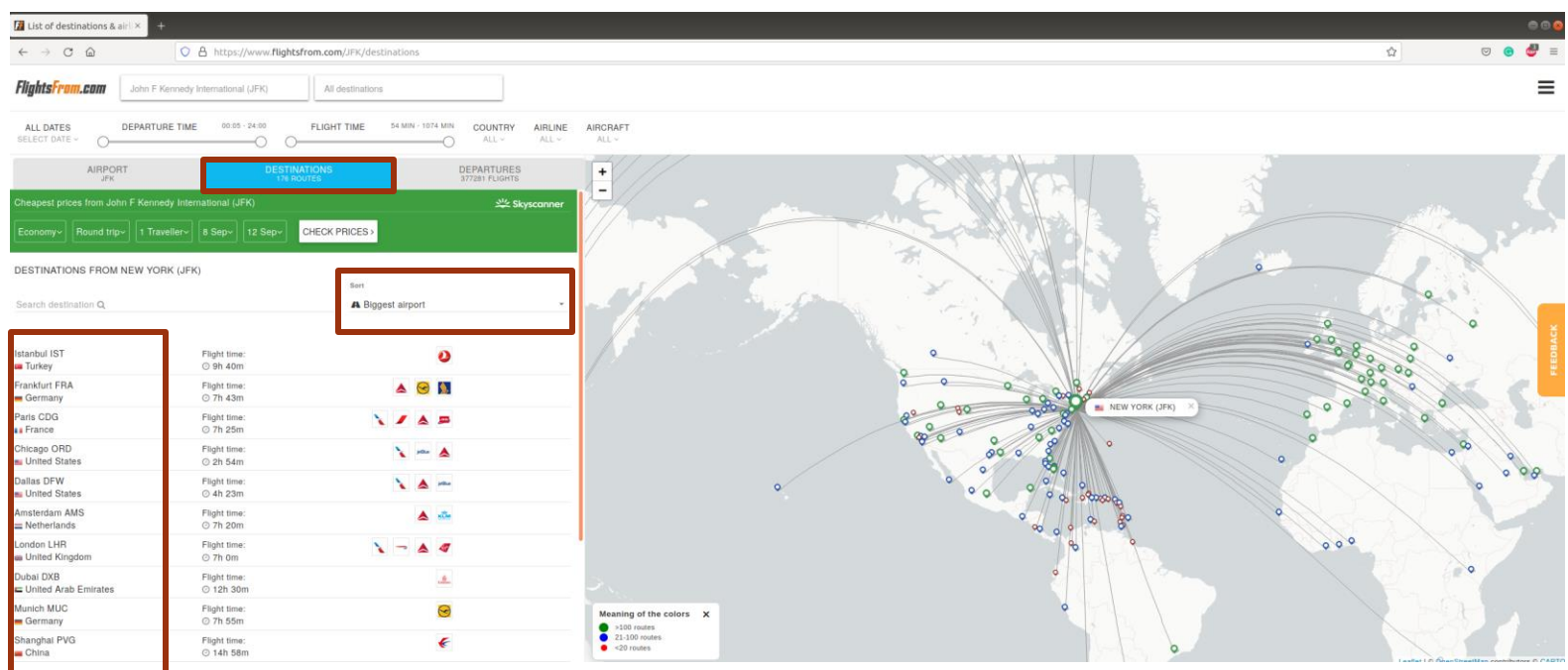

#### Połączenia lotnicze – przygotowanie warstwy z danymi

- Proszę pobrać ze strony Natural Earth warstwe Airports (ne 10m airports)
- Wykorzystując pole "iata code" wyselekcjonować z warstwy lotnisko odlotu oraz lotniska docelowe (Select by expression *"iata\_code" IN ('JFK', 'IST', 'FRA', 'CDG', 'ORD', 'DFW', 'AMS', 'LHR', 'DXB', 'MUC', 'PVG')*). Wybrane lotniska zapisać w osobnej warstwie.

## Lotniska – stylizacja warstwy

• Używając narzędzia Generator Geometrii wygenerować linie łączące lotnisko odlotu JFK z lotniskiem docelowym. W tym celu należy podać następujące wyrażenie:

make line(

```
start point(make line(centroid(geometry( get feature( 'jfk 10big', 'iata code', 'JFK'))),
centroid($geometry))),
```
centroid(

```
offset_curve(make_line(centroid(geometry( get_feature('jfk_10big', 'iata_code', 'JFK'))), 
centroid($geometry)), length(make_line(centroid(geometry( get_feature( 'jfk_10big', 
'iata_code', 'JFK'))), centroid($geometry)))/+5
```
) ),

```
end point(make line(centroid(geometry( get feature( 'jfk 10big', 'iata code', 'JFK'))),
centroid($geometry)))
```
)

## Lotniska – stylizacja warstwy

• Zmienić sposób wyświetlania z Simple line na Arrow. Zmienić kolor strzałek na szary (171, 171, 171), półprzeźroczysty, Stroke style – No pen.

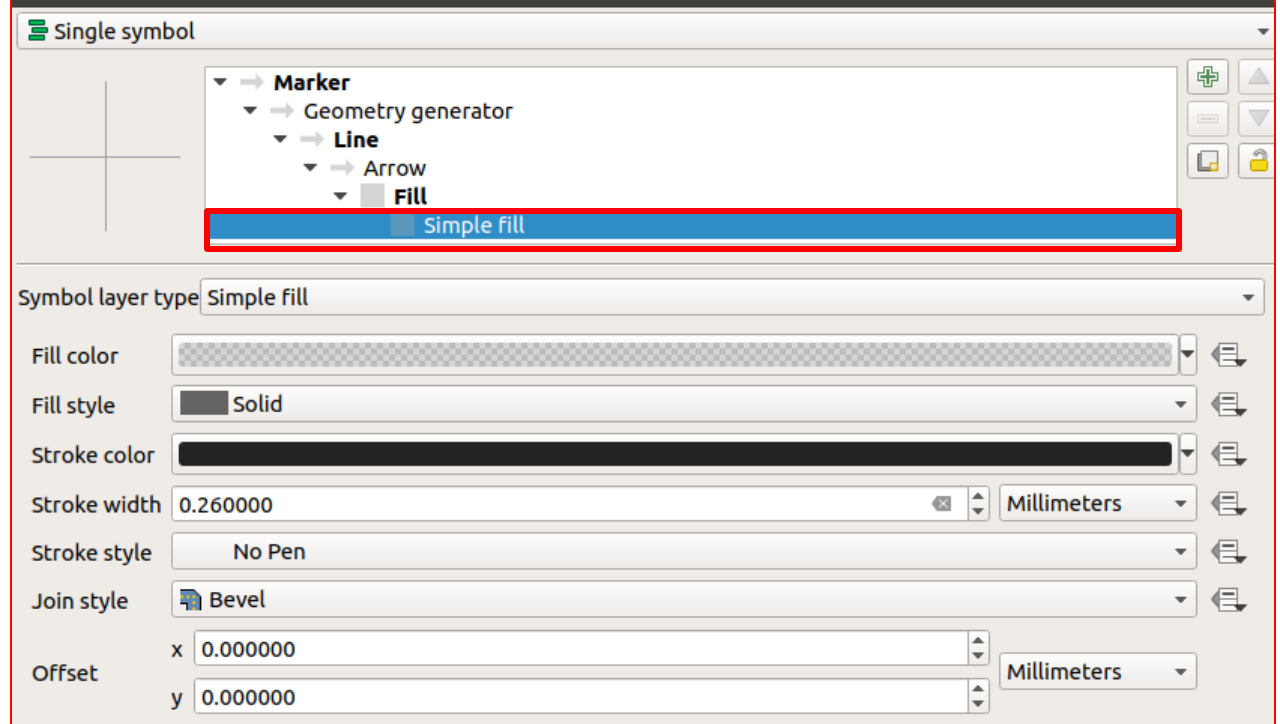

## Lotniska – etykiety

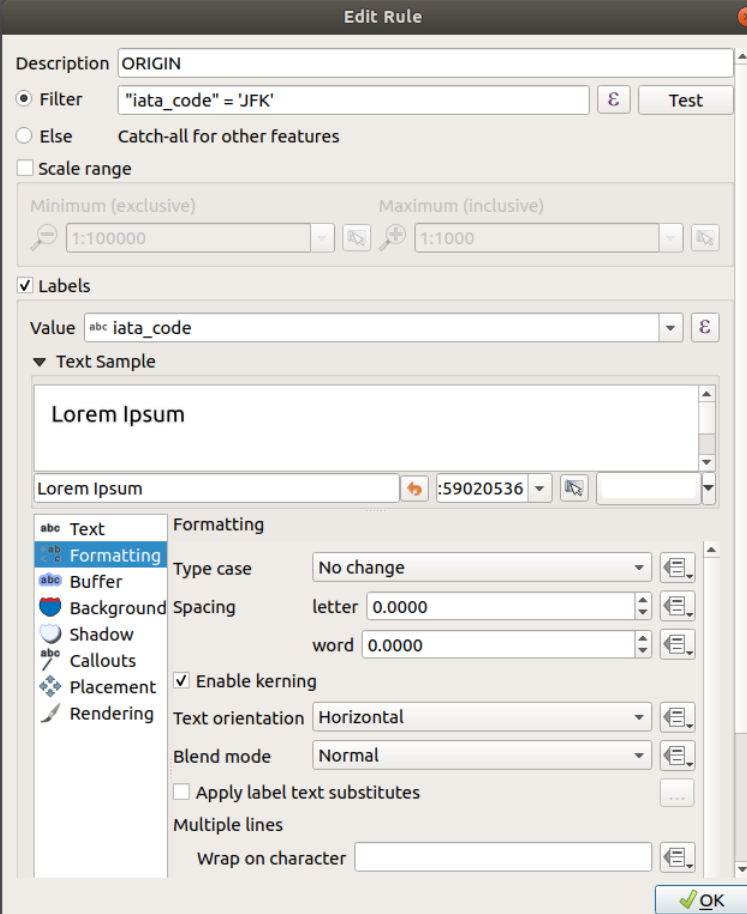

- Dodać etykiety dla lotniska odlotu oraz lotnisk docelowych. Zastosować opcję Rule-based labeling.
	- Dodać pierwszą regułę (+) i nazwać ją ORIGIN. Zdefiniować filtr jako "iata\_code" = 'JFK'. Ustawić pole "iata\_code" jako Values. Wybrać wielkość czcionki 14. Na zakładce Buffer zaznaczyć Draw Text Buffer.

## Lotniska – etykiety

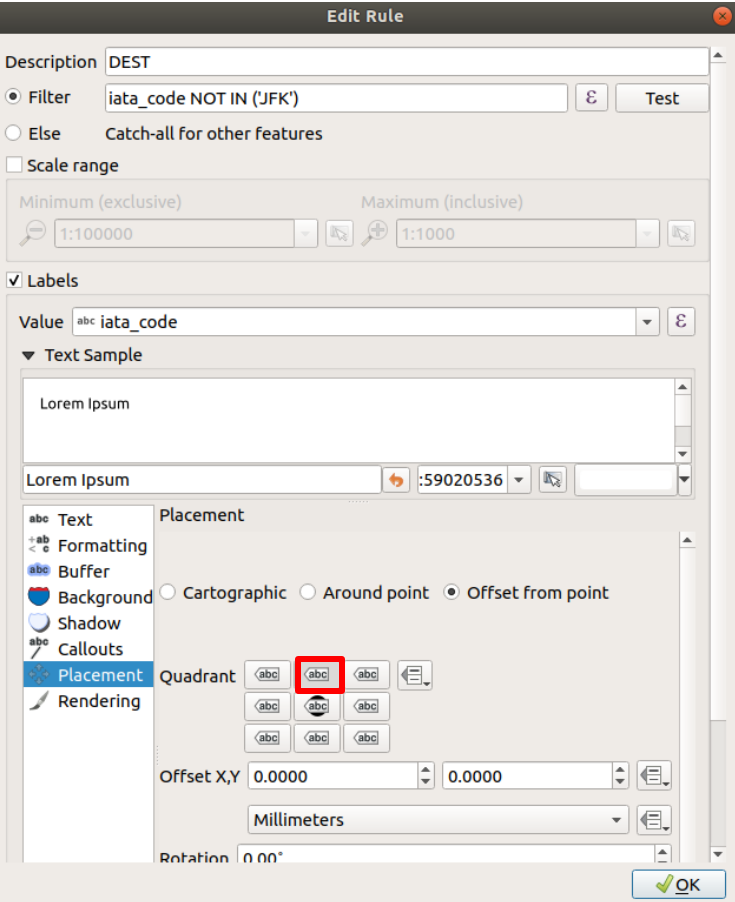

• Dodać pierwszą regułę (+) i nazwać ją DEST. Zdefiniować filtr jako "iata\_code" NOT IN ('JFK'). Ustawić pole "iata\_code" jako Values. Na zakładce Buffer zaznaczyć Draw Text Buffer. Na zakładce Placement wskazać Offset from point (wybrać opcję jak na rycinie obok).

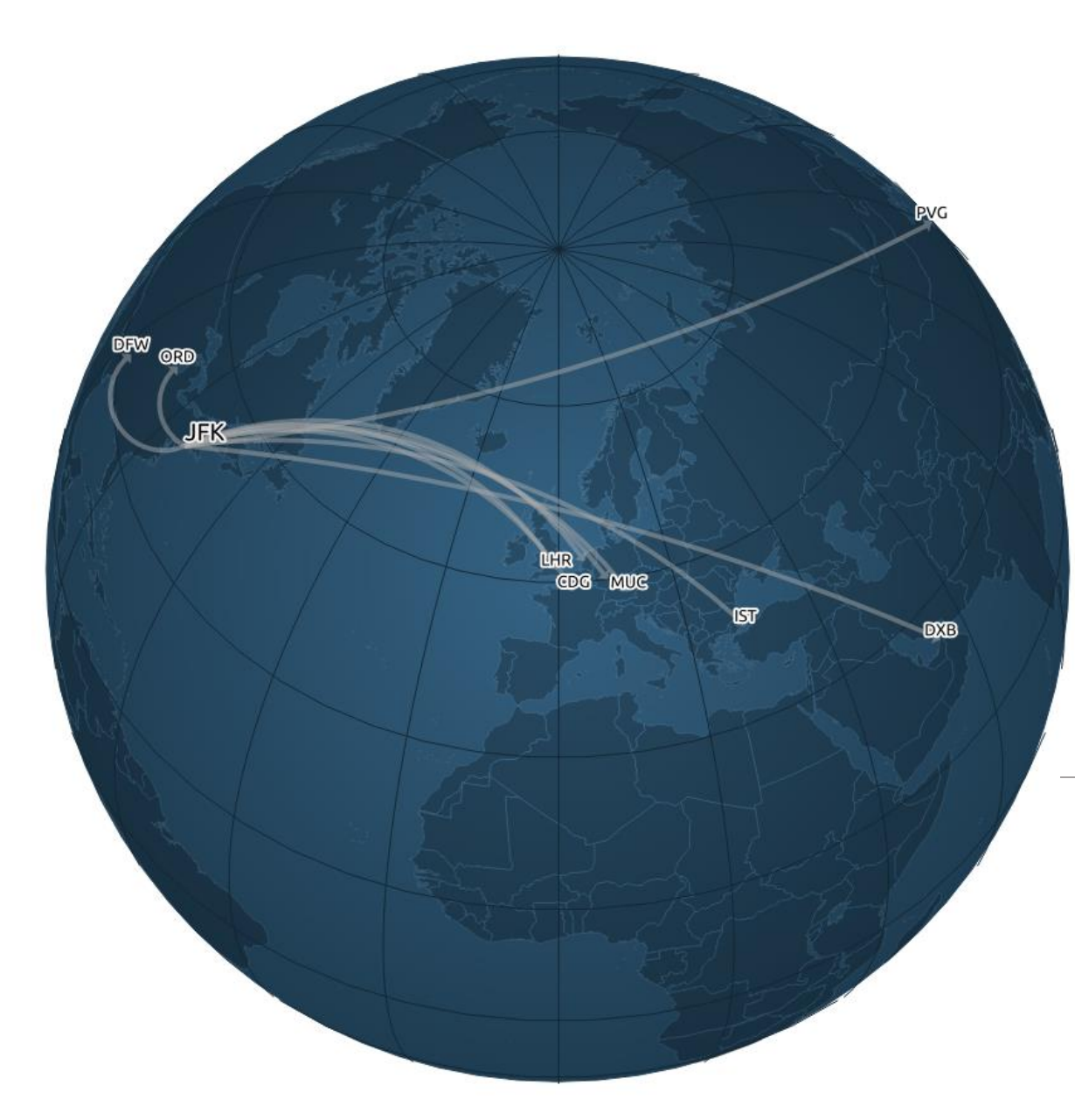

Między lotniskiem JFK a 10 największymi lotniskami docelowymi

## Zadanie do samodzielnego wykonania

Proszę pozyskać ze strony <https://www.flightsfrom.com/> *dane dla dowolnego lotniska odlotu dla 10 największych lotnisk docelowych oraz 10 lotnisk docelowych o najdłuższym czasie lotu*

Na podstawie pozyskanych danych proszę przygotować dwie wizualizacje:

- Połączenia lotnicze z lotniska X do 10 największych lotnisk docelowych.
- Połączenia lotnicze z lotniska X do 10 najbardziej oddalonych lotnisk docelowych.

Dodatkowo proszę przygotować wizualizację przedstawiającą lokalizację 10 lotnisk obsługujących największą liczbę pasażerów w roku 2019 *(*[https://en.wikipedia.org/wiki/List\\_of\\_busiest\\_airports\\_by\\_passenger\\_traff](https://en.wikipedia.org/wiki/List_of_busiest_airports_by_passenger_traffic) ic). Lokalizację lotnisk proszę przedstawić *na tle globu ziemskiego.*

*Wyniki ćwiczenia proszę opracować w postaci krótkiej (do 10 slajdów) prezentacji multimedialnej. Prezentacja zostanie przedstawiona na ćwiczeniach.*